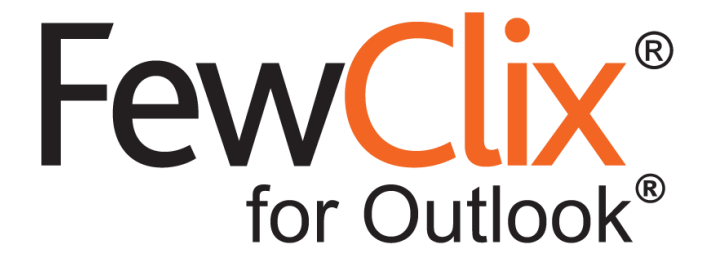

# **Getting Support**

### **[www.fewclix.com](http://www.fewclix.com/)**

**Copyright (c) 2017 GBS Americas LLC. All rights reserved**. Information in this document is subject to change without notice. No part of this document may be reproduced or transmitted in any form or by any means, electronic or mechanical, for any purpose, without the express written permission GBS.

## **A) Automatic issue reporting via the "Report Issue" option in FewClix**

The "Report Issue" feature in FewClix (for Outlook) enables users to instantly report issues to the Support Desk by emailing the FewClix log files. For example, if you perform a Search and see an error message, you can use "Report Issue" to instantly report the error.

The FewClix log files contains information that helps the Support Desk rapidly investigate, diagnose and resolve errors in the product, and DOES NOT contain any confidential information about your email messages.

#### **How to Use "Report Issue"**

**Step 1**: Click on the question mark (top right) in FewClix for Outlook and select the "Report Issue" option.

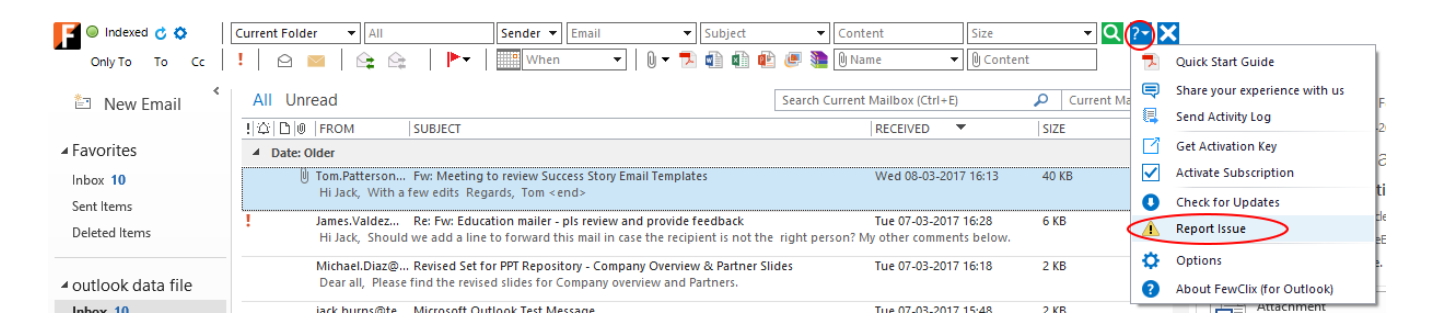

#### **Step 2**: "Send" the auto - generated email which has the log files attached.

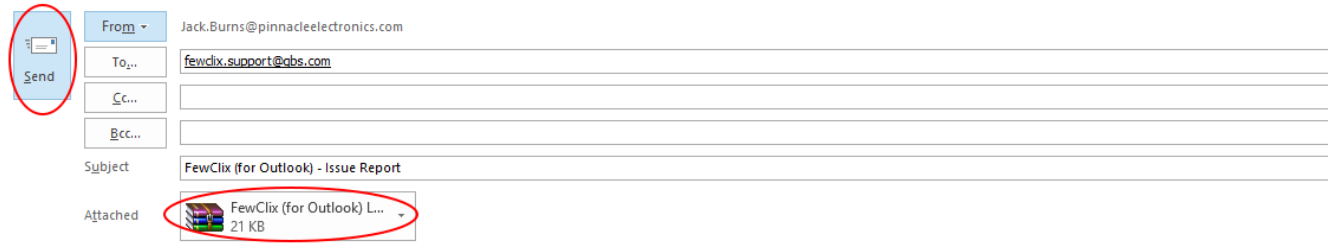

## **B) Contacting the FewClix Support Desk**

For any questions or help with FewClix (for Outlook), please contact the Support Desk via <https://www.fewclix.com/support.html>

**Page 2 of 2**